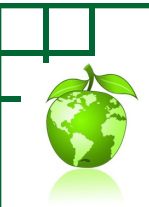

## Opt-Out/Opt-In of Receiving Printed Pay Advices/Pay Stubs

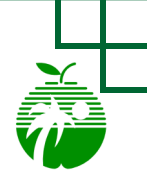

**ERP Department**

**Voluntarily** Opt-out of receiving printed pay advices/pay stubs **to** support the District's Environmental Stewardship Strategic Goal # 7.

When you choose to go paperless, you will stop receiving printed (paper) copies of your pay advices/pay stubs.

You will continue to have access to view/print your pay advices/pay stubs online via Employee Self-Service (ESS).

**The District Strategic Goal #7:**  Environmental Stewardship Project *"Ensure district's leadership as an environmental steward through innovative ecology and energy conservation programs"*

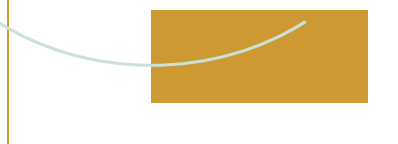

**Have a Payroll Question? Contact the Payroll Department at 754-321-8150**

**Have an ESS Question? Contact the I & T Service Desk at 754 321-0411**

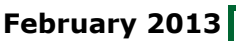

## **OPT-OUT OF RECEIVING PAY ADVICES/PAY STUBS**

**1.** Begin the opt-out of printed pay advices/pay stubs by signing into Employee Self Service (ESS) and clicking on either of the Payment links.

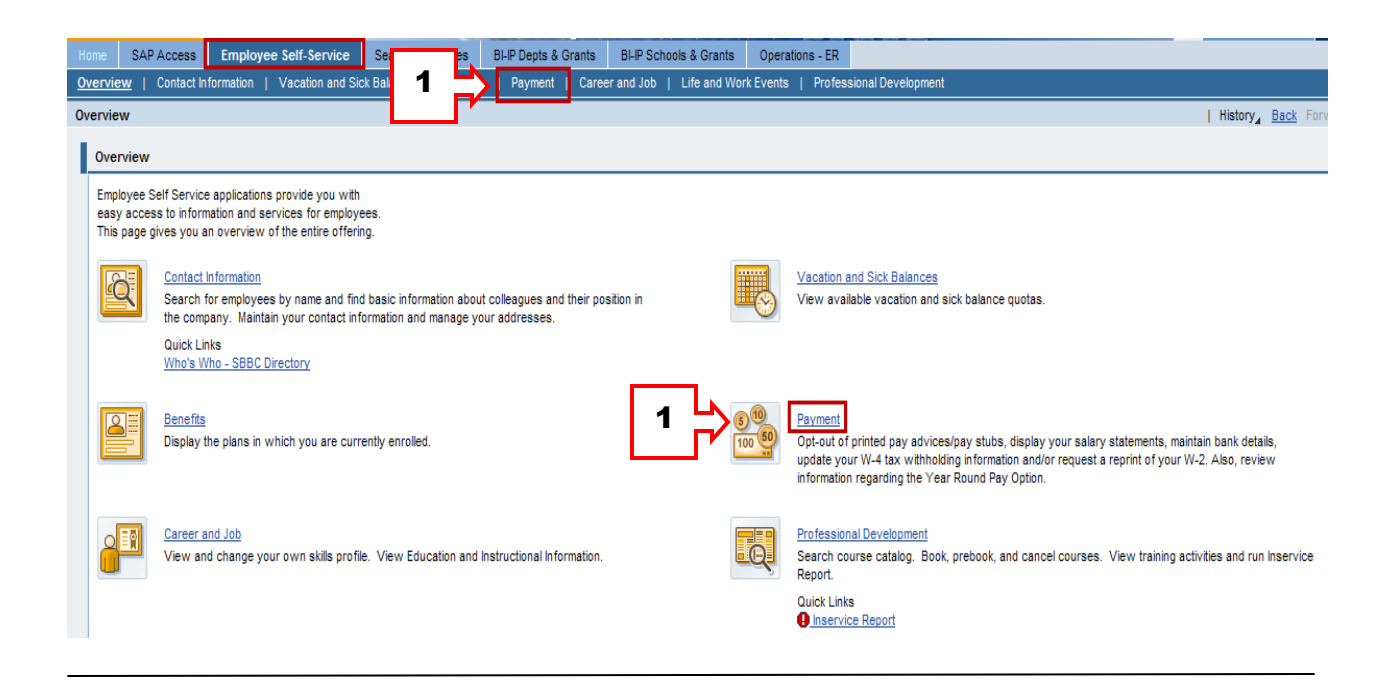

**2.** Select the **Printed Pay Advice/Pay Stub Opt-out or Opt-in** link. Note the additional information provided explaining this voluntary option.

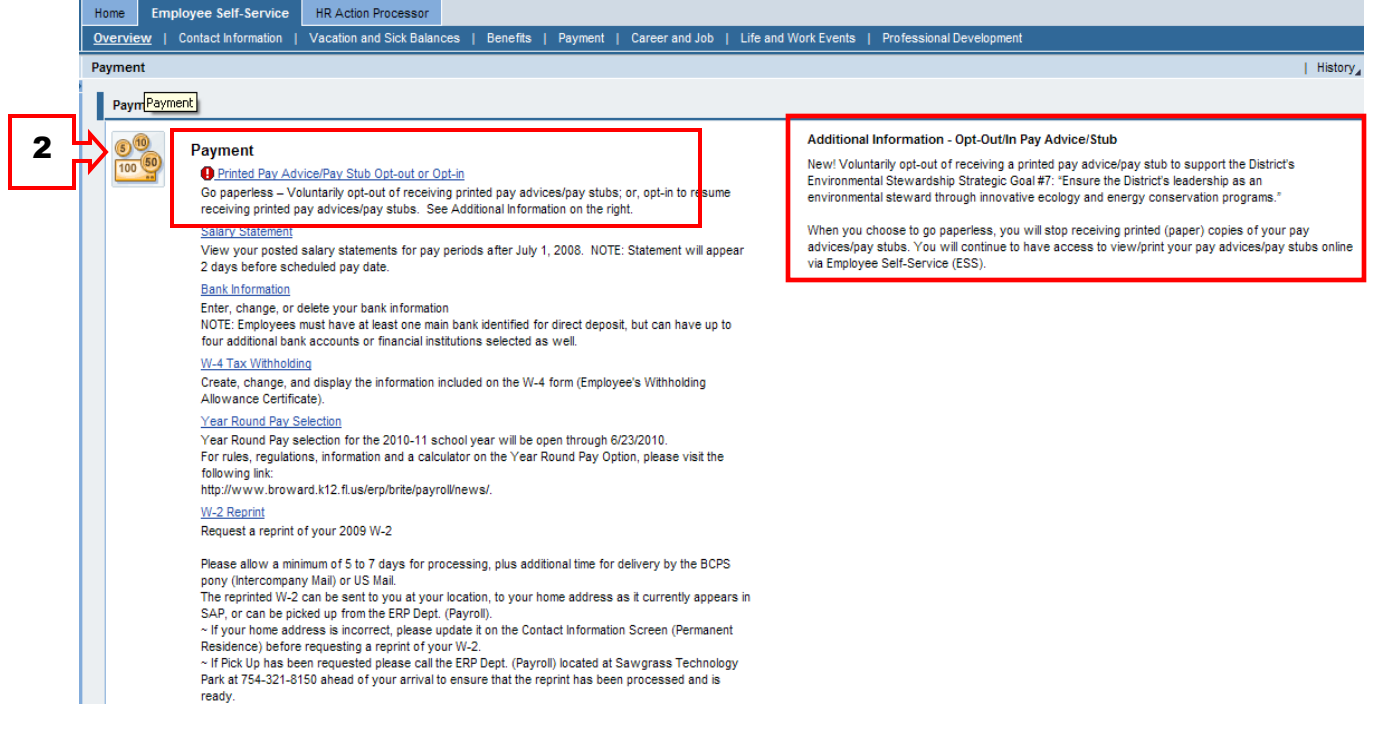

## **OPT-OUT OF RECEIVING PAY ADVICES/PAY STUBS**

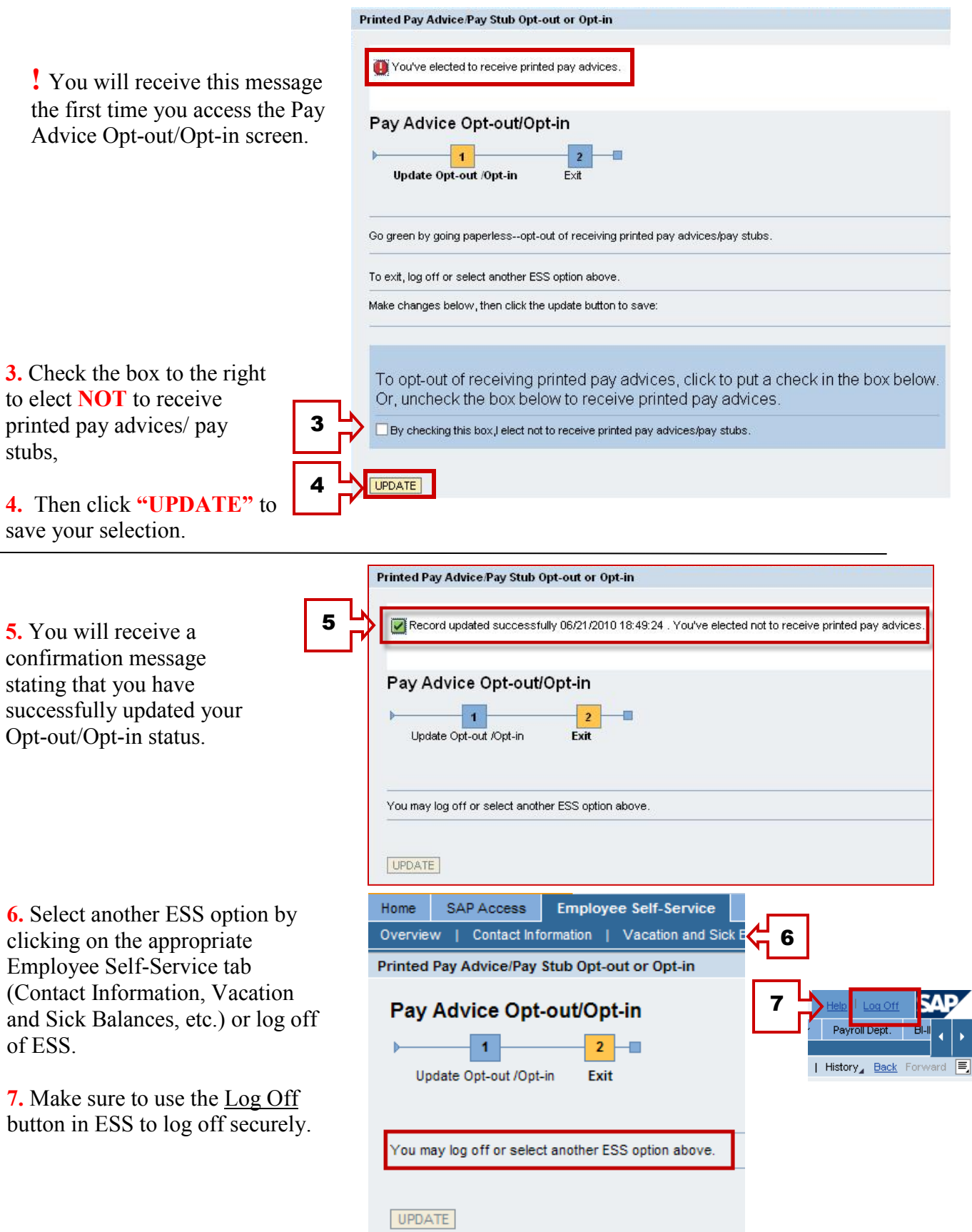

## **OPT-IN TO RECEIVING PAY ADVICES/PAY STUBS**

**1.** If you have previously opted-out of receiving your pay advice/pay stub and now want to receive a pay advice/pay stub, simply uncheck the box below to change your status.

**2.** Then click "UPDATE" to save your selection.

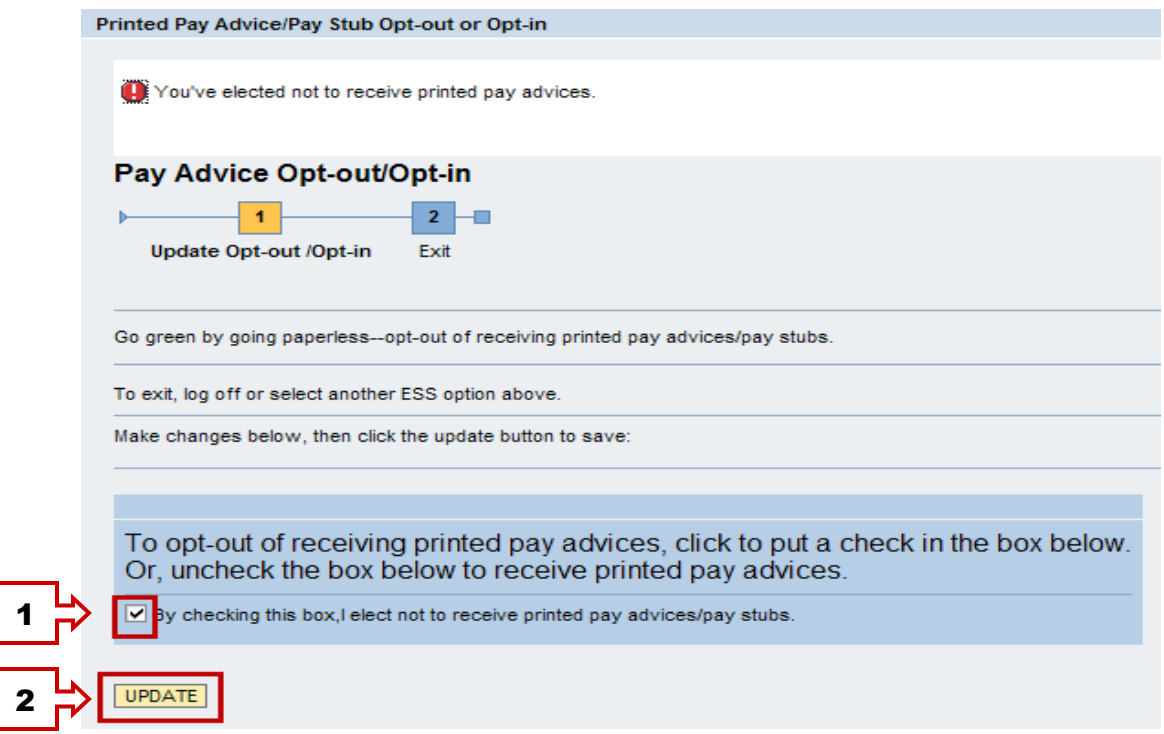

**3.** You will receive a confirmation message stating that you have successfully updated your Opt-out/Opt-in status.

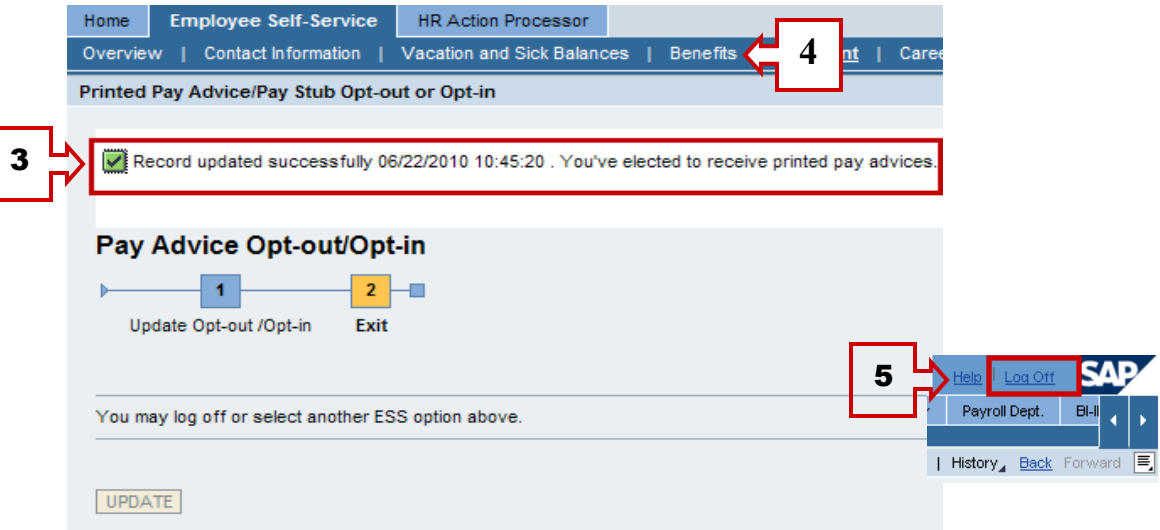

**4.** You can select another ESS option by clicking on the appropriate Employee Self-Service tab (Contact Information, Vacation and Sick Balances, Benefits, etc.) or log off of ESS.

**5.** Make sure to use the Log Off button in ESS to log off securely.